#### Drawing

**CoreGraphics Core Animation Spirte Kit OpenGL**

## iPhone Application Programming Lecture 6: Drawing

*Simon Voelker*

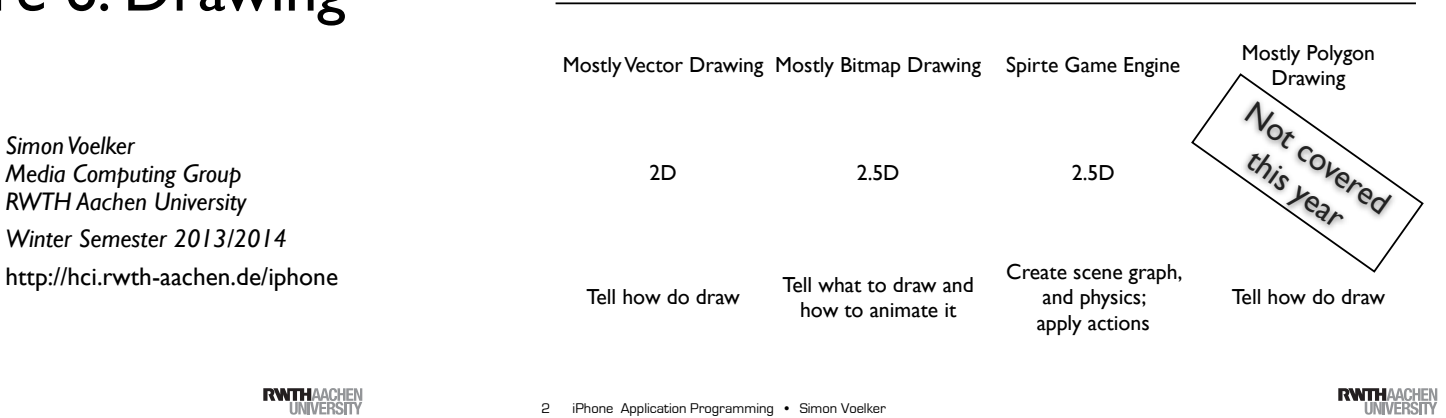

#### Quartz & CoreGraphics

• C-based

**Quartz &** 

- 2D drawing engine
- Path-based drawing
- Transparency, shading, shadows, layers
- Hardware acceleration whenever possible

#### **Quartz**

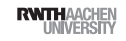

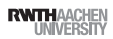

#### CoreGraphics Primitives

- Graphics context
- Paths
- Transformations
- Colors & Fonts
- Images & PDF
- Opaque data type (CGContextRef)
- Window, view, bitmap, PDF document
- Encapsulates drawing
- Color
- Line width
- ...

iPhone Application Programming • Simon Voelker 5 iPhone Application Programming • Simon Voelker (States of Manual Application Programming • Simon Voelker (States of Manual Application Programming • Simon Voelker

**RWTHAACHEN** 

#### CoreGraphics Examples

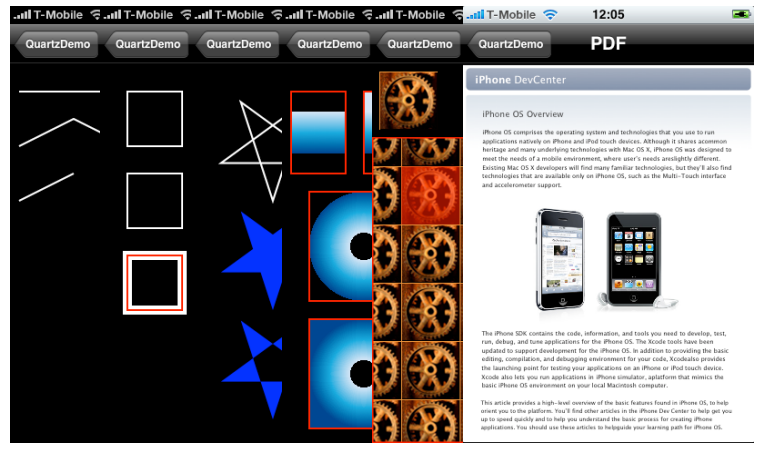

QuartzDemo Sample Code

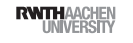

## Painters Drawing Model

The Graphics Context

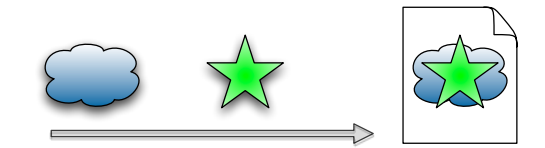

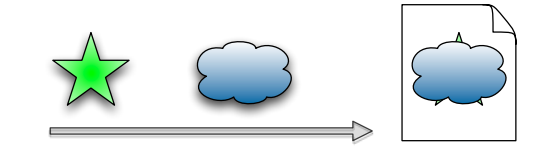

#### Simple Drawing Example

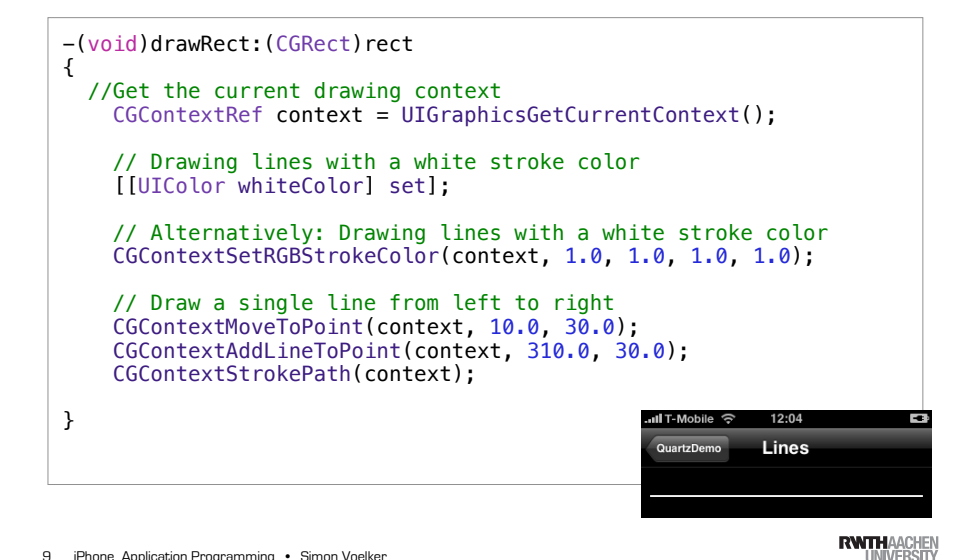

9 iPhone Application Programming . Simon Voelker

DrawRect Cascade Backing View Window has Custom dirty regions UIView Subclass Prepares UILabel context UISlider Calls drawRect: Send in all subviews **UIButton** 11

## The View Drawing Cycle

- When does drawRect: get called?
- A part of the view was revealed
- Unhiding a view
- The view was scrolled off the screen and back on
- setNeedsDisplay was called
- Parameter defines the area to be redrawn
- Full view at first call
- Can be smaller in subsequent calls

10 iPhone Application Programming . Simon Voelker

**RWTHAACHEN** 

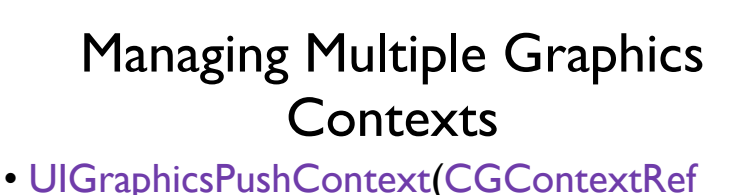

- context)
- Save current context
- Make specified context current
- Balance calls with UIGraphicsPopContext()
- UIGraphicsPopContext()
- Remove topmost context from stack
- Restore the previous context

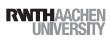

### CGPath

#### CGPath Example

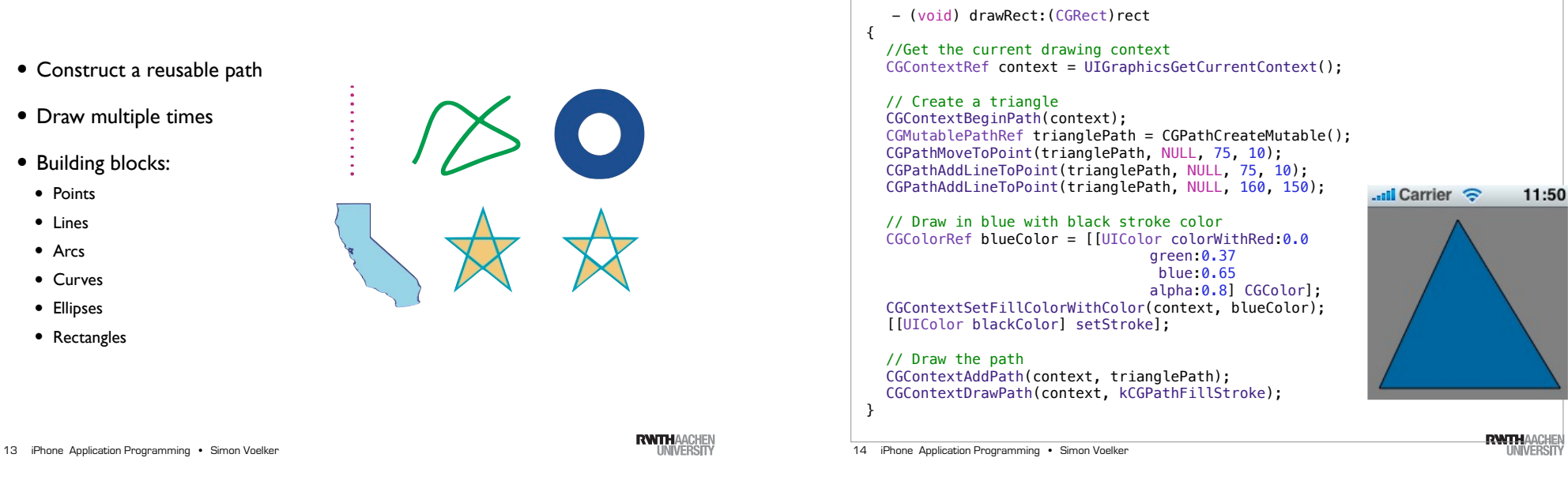

### Remember: Memory Management

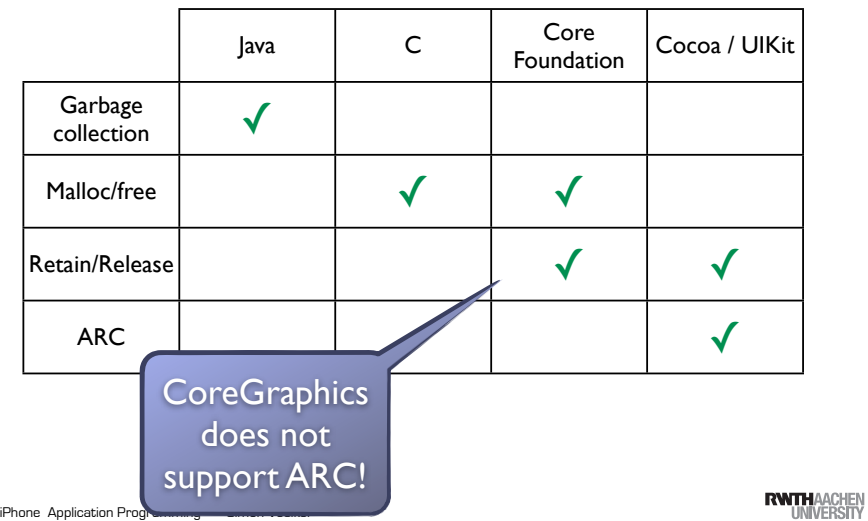

15

#### CGPath Example

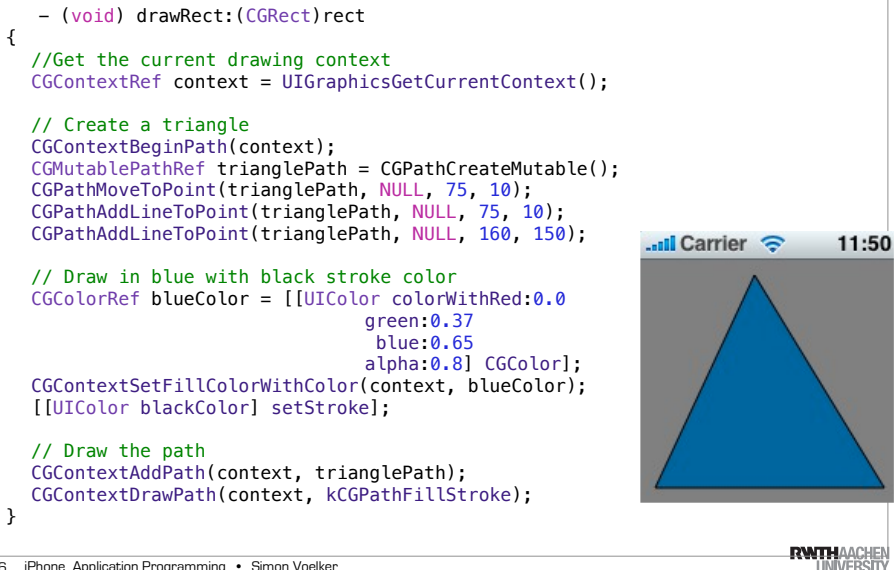

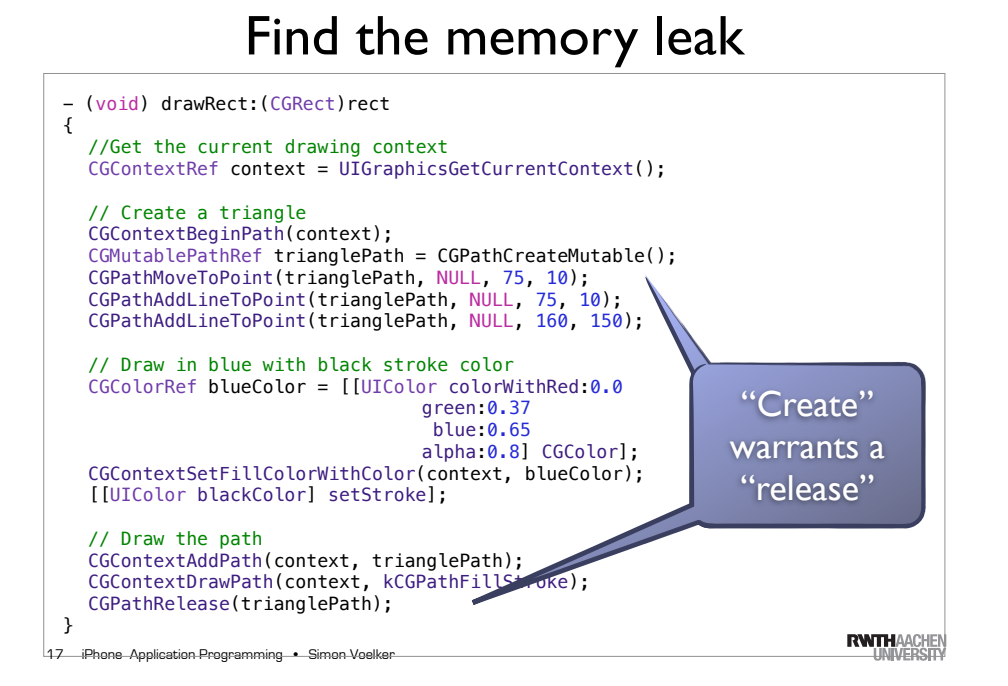

#### Transforms & Shadows

- CGContextTranslateCTM(...)
- CGContextRotateCTM(...)
- CGContextScaleCTM(...)
- CGContextSetShadow(...)

18 iPhone Application Programming . Simon Voelker

**RWTHAACHEN** 

### Drawing to Bitmaps or PDFs

- Create a new Graphics Context
- UIGraphicsBeginImageContext(...)
- CGBitmapContextCreate(...)
- CGPDFContextCreate(...)
- Different coordinate system

#### And a Lot More

- Several blending modes available
- Clipping along paths
- Patterns
- Gradients
- Transparency layers

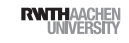

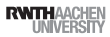

#### Drawing

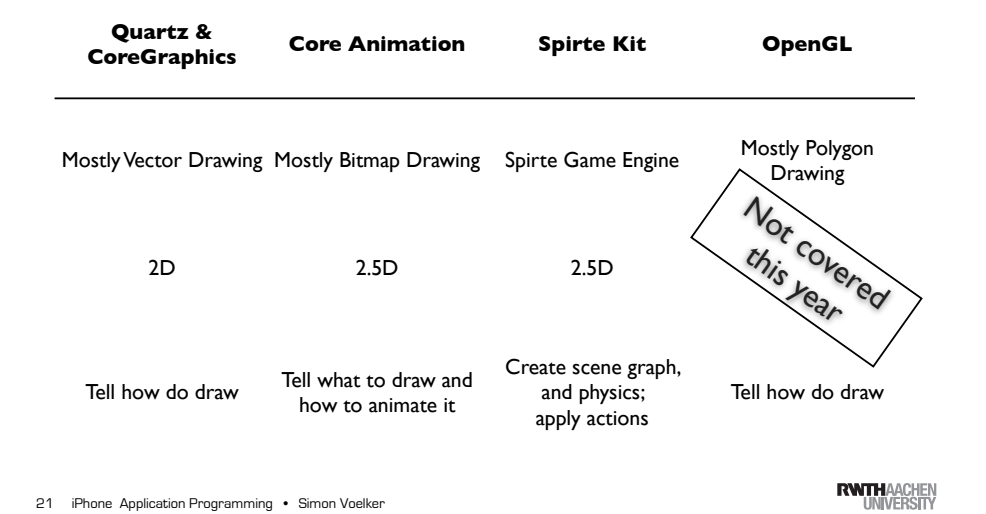

#### Core Animation

- Collection of Objective-C classes for animation
- High level of abstraction
	- Dynamic (animatable) attributes
- CAAnimation class

#### CoreAnimation

22 iPhone Application Programming • Simon Voelker

**RWTHAACHEN** 

## List of Animatable Properties

- Geometric: frame, bounds, position, transform...
- Background: backgroundColor, backgroundFilters
- Border: borderColor, borderWidth
- Content: contents, contentsGravity
- Sublayers: sublayers, sublayerTransform...
- Filters, Shadow, Composing, Masks

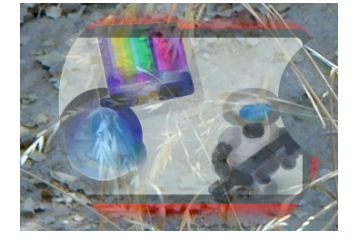

#### iPhone Application Programming • Simon Voelker 23

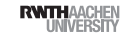

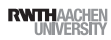

## CALayer

- UIView equivalent for animation
- All animation is performed in CALayers
- All UIViews are backed up by CALayers
- (only Cocoa Touch, on demand for Cocoa)
- Layer hierarchy in parallel to view hierarchy
- view.layer
- You can create and animate your own layers
- No need for a view

#### Custom CALayers

- Do not subclass CALayer
- special classes exist for video, text, ...
- Assign content or a delegate
- Content variable or delegate is queried for drawing
- drawLayer:inContext:

**RWITHAACHEN** 

iPhone Application Programming • Simon Voelker 25 iPhone Application Programming • Simon Voelker 26

# Example: Custom CALayer

27 Publication Programming • Simon Voelker and Market Market and Market Market Market (1988) (Phone Application Programming • Simon Voelker and Voelker and Voelker and Voelker and Voelker and Voelker and Voelker and Voelke // in any UIView - (void) awakeFromNib; { // create the box layer boxLayer = [[CALayer alloc] init]; // give it a size and location boxLayer.bounds = CGRectMake(0.0, 0.0, 85.0, 85.0); boxLayer.position = CGPointMake(160.0, 100.0); // set the delegate boxLayerDelegate = [[BoxLayerDelegate alloc] init]; boxLayer.delegate = boxLayerDelegate; [boxLayer setNeedsDisplay]; // make it a sublayer to the view's layer [self.layer addSublayer:boxLayer]; }  $11 -$ @implementation BoxLayerDelegate - (void) drawLayer:(CALayer \*)layer inContext:(CGContextRef)context { CGContextSetRGBFillColor(context, 1.0, 0.0, 0.0, 1.0); CGContextFillRect(context, layer.bounds); }

## Implicit Animations

- Layers offer many animatable properties
- Changing their value creates an implicit animation
- The presented value is changed over time (0.25s)
- Every layer has a presentation and a model layer
- Presentation Layer: currently displayed values
- Model Layer: target values

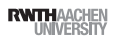

#### Example

- (void)showAdvancedOptions { // assume polygonView and optionsView [UIView beginAnimations:@"advancedAnimations" context:nil]; [UIView setAnimationDuration:0.3];

// make optionsView visible (alpha is currently 0.0) optionsView.alpha =  $1.0$ ;

// move the polygonView down CGRect polygonFrame = polygonView.frame; polygonFrame.origin.y += 200; polygonView.frame = polygonFrame;

[UIView commitAnimations];

**RWTHAACHEN** 

30 iPhone Application Programming . Simon Voelker

**RWTHAACHEN** 

29 iPhone Application Programming • Simon Voelker

### Explicit Animation

Demo

- Create animation object
- CABasicAnimation
- CAKeyframeAnimation
- Configure animation
- Duration
- Timing function
- Configure animation target
- Key path of animated property
- fromValue: and toValue:

#### Example: Move Animation

```
- (void)startMoveAnimation;
{
  CGPoint orgPoint = timeLabel.layer.position;
  CGPoint targetPoint = CGPointMake(orqPoint.x, orqPoint.y +100.0);
  CABasicAnimation *move = [[CABasicAnimation alloc] init];
  move.keyPath = @"position";
  move.fromValue = [NSValue valueWithCGPoint:orgPoint];
  move.toValue = [NSValue valueWithCGPoint:targetPoint];
  move duration = 0.5;
  timeLabel.layer.position = targetPoint;
  // animate
  [timeLabel.layer addAnimation:move forKey:@"moveAnimation"];
}
```
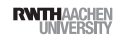

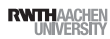

#### Example: Spin Animation

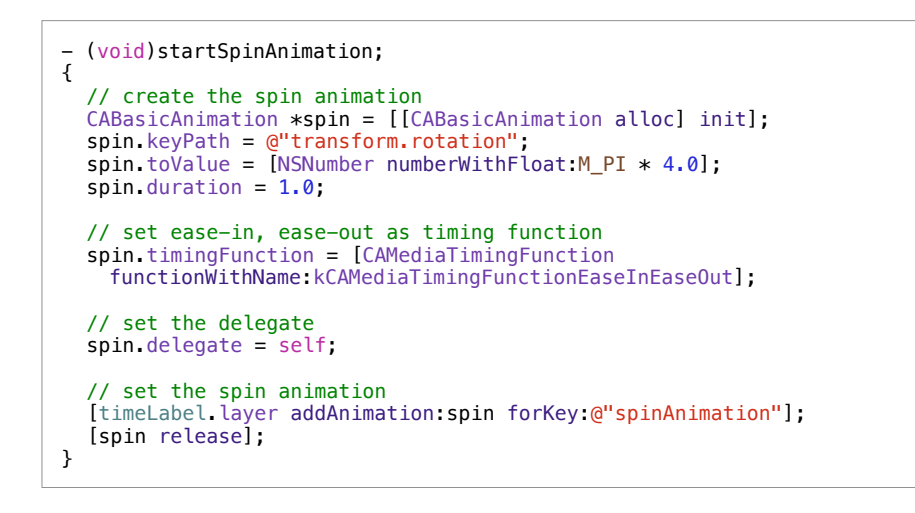

iPhone Application Programming • Simon Voelker

## Combining Animations

- Multiple animations can be added to a layer
- But: only one per key
- Animations will be played in parallel

#### Example: Bounce Animation

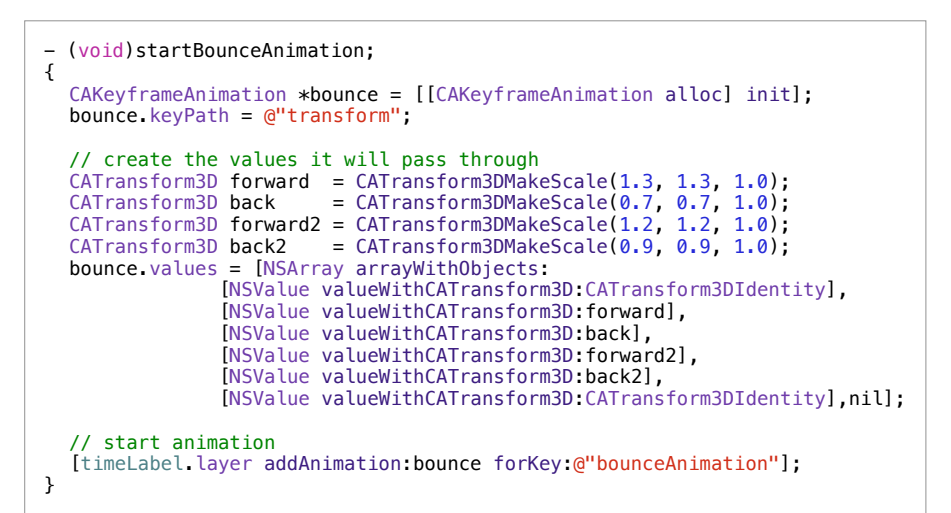

33 iPhone Application Programming • Simon Voelker (States of Maritan States of The States of The States of The States of The States of The States of The States of The States of States of The States of The States of The Sta

**RWTHAACHEM** 

# Working with Animations

- Animations have a delegate
- Informed when animation started / stopped
- Animations can be aborted
- Add new animation to same layer for same key
- Animations can be grouped

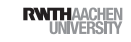

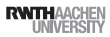

#### Drawing

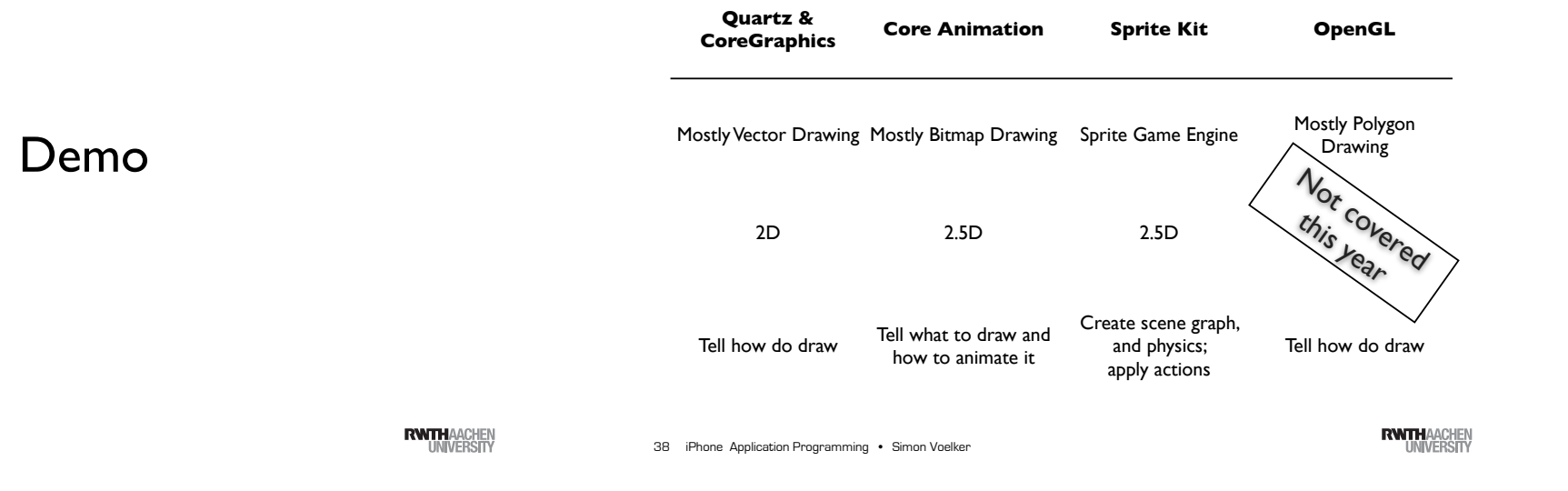

#### Sprite Games

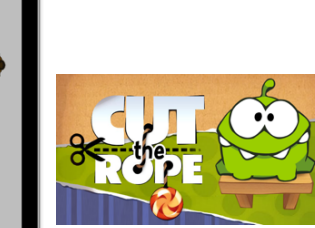

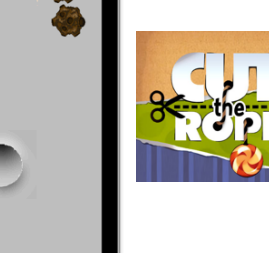

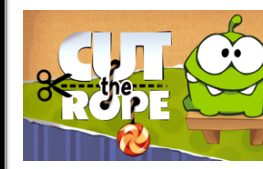

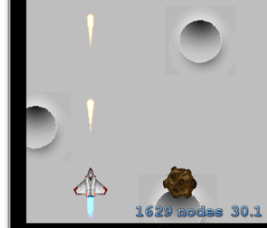

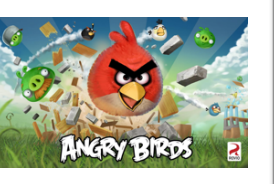

Sprite Kit

37 iPhone Application Programming • Simon Voelker

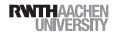

40 iPhone Application Programming . Simon Voelker

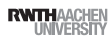

#### Other Sprite Game Engines

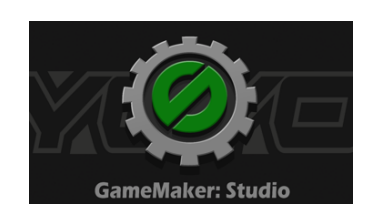

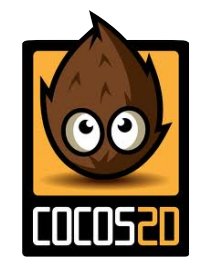

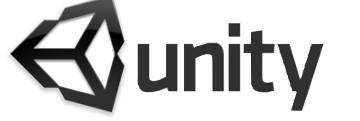

41 iPhone Application Programming • Simon Voelker 41 iPhone Application Programming • Simon Voelker (States of Maritan States of The Maritan States of The Application Programming • Simon Voelker

**RWTHAACHEN** 

Basic Part of a Sprite Kit

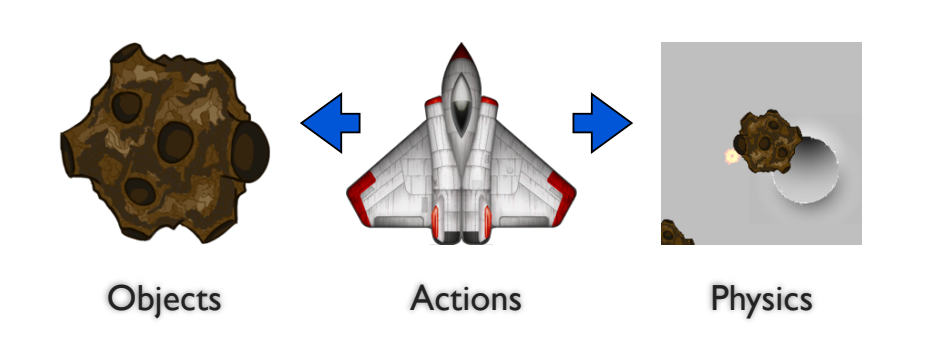

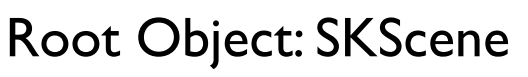

Demo

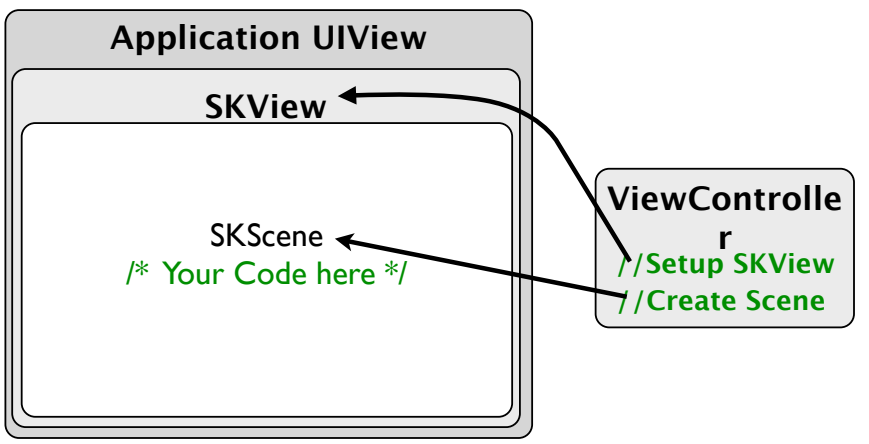

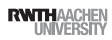

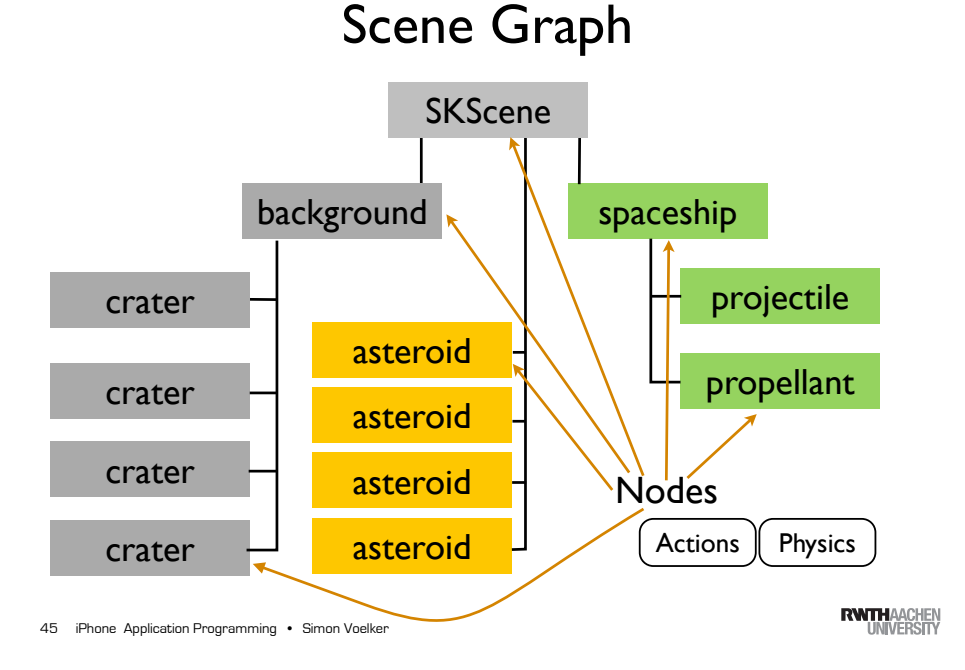

#### Sprite Kit Nodes

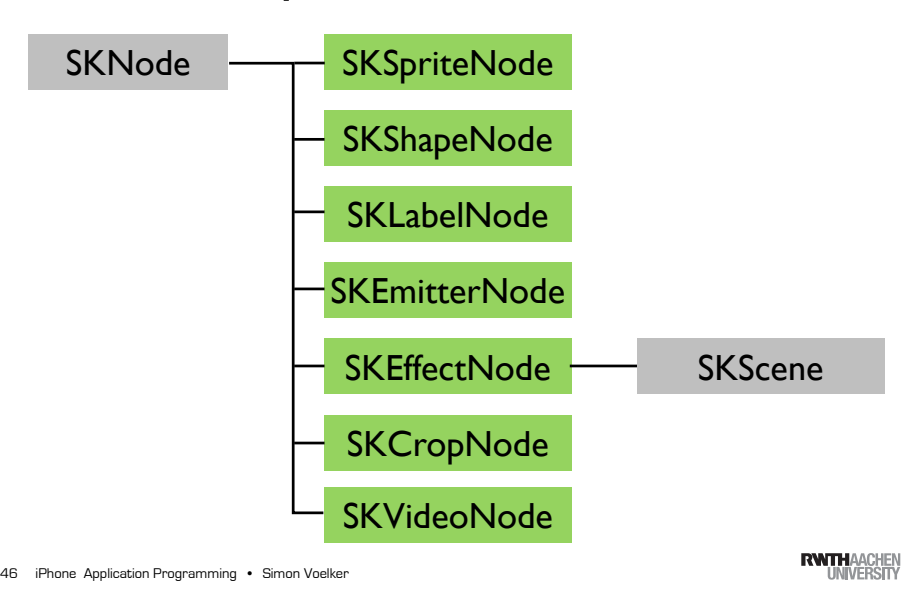

#### **SKNode**

(0,0)

 $(0,0)$ 

- Basic node (used for grouping)
- Position, rotation, scale
- zPosition

//Hit Test [node containsPoint:aCGPoint];

//Converts a point from the coordinate system [node convertPoint:aCGPoint fromNode:aSKNode];

//Converts a point in this node's coordinate system [node convertPoint:aCGPoint toNode:aSKNode];

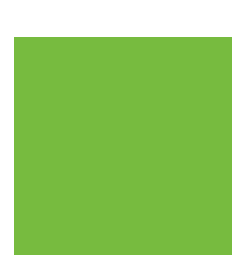

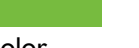

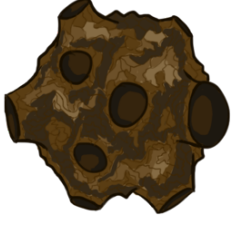

**SKSpriteNode** 

solid color in texture color blending

SKSpriteNode \*green = [SKSpriteNode spriteNodeWithColor: [SKColor greenColor] size:CGPointMake(200, 200)];

SKSpriteNode \*asteroid = [SKSpriteNode spriteNodeWithImageNamed:@"asteroid.png"];

asteroid.color = [SKColor greenColor]; asteroid.colorBlendFactor =  $0.5$ ;

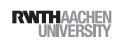

(0,0)

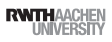

#### **SKTexture**

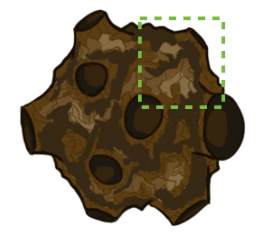

[SKTexture textureWithRect: CGRectMake(100, 100, 80, 80)

[SKTexture textureWithImageNamed:@"asteroid"];

**SKShapeNode** 

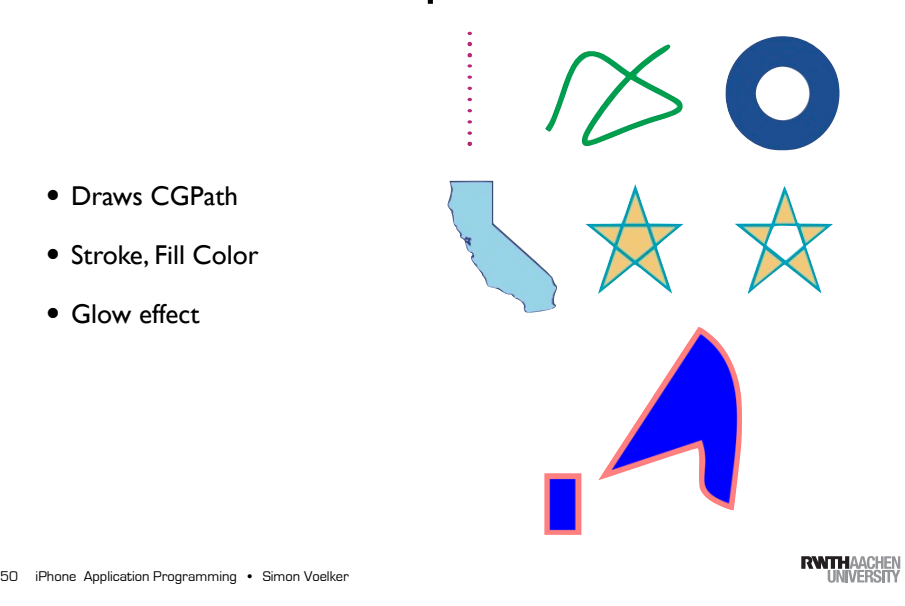

49 iPhone Application Programming . Simon Voelker

inTexture:tex1];

**RWTHAACHEN** 

#### Particle Editor

**ED2 090**  $\blacktriangleright$   $\blacksquare$  A Phone Sq **a**  $\pi$  Q  $\triangle$   $\Phi$   $\equiv$   $\Rightarrow$   $\emptyset$   $\Xi$  | 4  $D$   $B$   $A$ Presences<br>
Williams King<br>
Williams Market<br>
Williams Spaceship<br>
Williams Spaceship<br>
Williams Spaceship  $+10000$ 

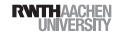

#### **SKEmitterNode**

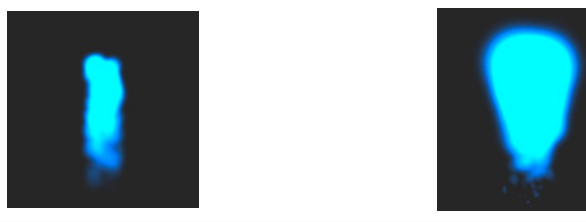

 $NSString *path = [[ NSBundle mainBundle ]$ pathForResource:@"thrust" ofType: @"sks"]; SKEmitterNode \*thrust = [NSKeyedUnarchiver unarchiveObjectWithFile:path];

thrust.position =  $CGPointMake(0, self-spaceship.size height -10);$ 

[self.spaceship addChild: thrust];

thrust.particleScale = 2; thrust.particleScaleSpeed =  $-10$ ;

• Draws CGPath

• Glow effect

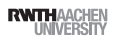

## **SKEffectNode**

- Applies CIFilter to its children
- CIFilter is a powerful Core Image filter
- Can be used on the entire Scene

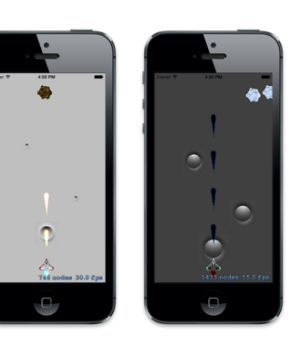

CIFilter\* filter = [CIFilter filterWithName:@"CIColorInvert"]; [filter setDefaults];

self.filter = filter; self.shouldEnableEffects = YES;

53 iPhone Application Programming . Simon Voelker

**RWITHAACHEN** 

## **SKCropNode**

- Creates a mask the children
- Mask is defined as a SKNode

### Asteroid

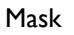

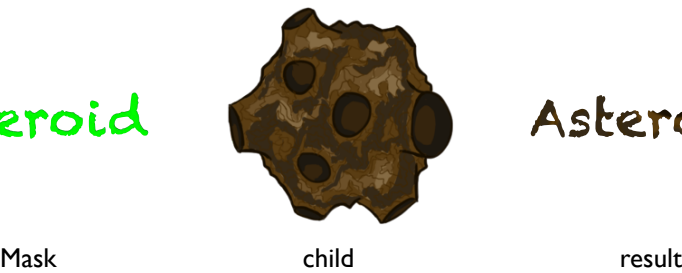

#### Asteroid

## SKEffectNode: CIFilter

CIBloom

- More then 100 different Filter
- Glow effects:
- CIBloom

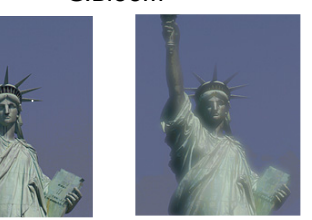

CIFilter\* filter = [CIFilter filterWithName:@"CIBloom"]; self.filter = filter; self.shouldEnableEffects = YES;

#### [filter setValue:

[NSNumber numberWithFloat:20.0 forKey:@"inputCenter"]; [filter setValue: [NSNumber numberWithFloat:2.0 forKey:@"inputIntensity"];

54 iPhone Application Programming . Simon Voelker

**RWTHAACHEN** 

#### **SKVideoNode**

- Video as Node
- AVPPlayer (AVFoundation.framework)
- Video
- All the functionality from AVFoundation

[SKVideoNode videoNodeWithVideoFileNamed:@"video.mp4"]; [SKVideoNode videoNodeWithAVPlayer:player];

iPhone Application Programming • Simon Voelker 55

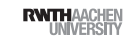

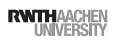

#### Simple Actions

#### Sprite Kit: Actions

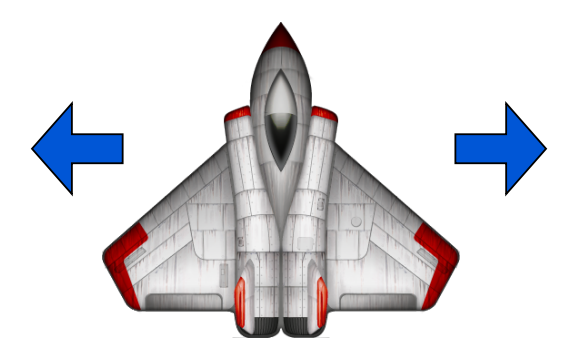

iPhone Application Programming • Simon Voelker

#### Repeating Actions

SKAction \*move = [SKAction moveBy:aVector duration: 0.0];

SKAction \*repeat = [SKAction repeatAction:move count:3];

SKAction \*repeatForever = [SKAction repeatActionForever:move];

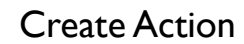

[SKAction moveTo:CGPointMake(100,100) duration:1.0];

[SKAction rotateByAngle:M\_PI duration:1.0];

[SKAction fadeAlphaTo:0.75 duration:1.0];

[SKAction scaleBy:10.0 duration:1.0];

#### Move the spaceship

SKAction \*move = [SKAction moveBy:aVector duration: 0.0] [spaceShip runAction:move];

[spaceShip runAction: [SKAction moveBy:aVector duration:  $0.0$ ]];

57 iPhone Application Programming • Simon Voelker (States of Maritan States of The States of The Application Programming • Simon Voelker

#### Combining Actions Sequence: action1 action2 action3 1 sec 2 sec 1.5 sec

[node runAction:[SKAction sequence:@[action1, action2, action3]]];

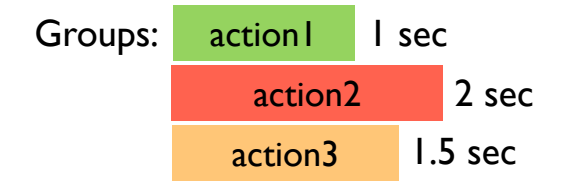

[node runAction:[SKAction group:@[action1, action2, action3]]];

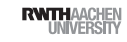

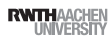

#### Other Actions

#### Texture animate

[SKAction animateWithTextures:@[tex0, tex1] timePerFrame: 0.1];

#### Path animate

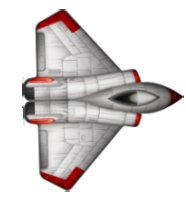

[SKAction followPath:aPath duration:2.5];

#### and many more: colors, sounds, custom blocks ...

61 iPhone Application Programming . Simon Voelker

**RWTHAACHEN** 

## Sprite Kit Render Loop

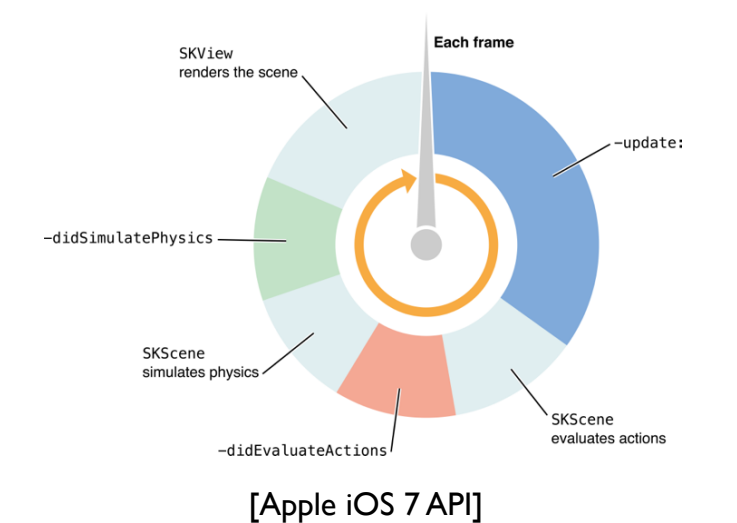

62 iPhone Application Programming . Simon Voelker

**RWTHAACHEN** 

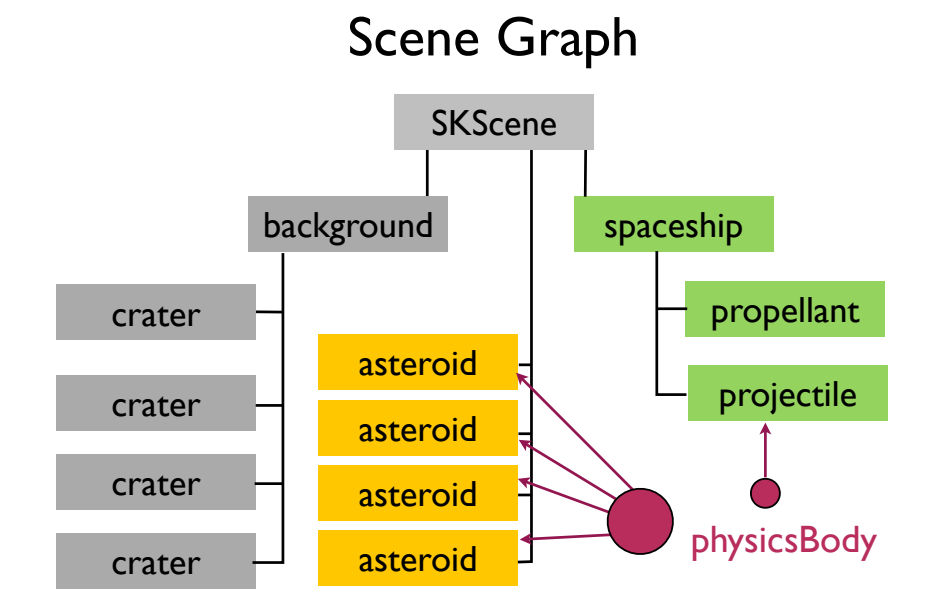

#### Physics

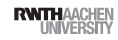

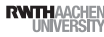

#### **SKPhysicsBody**

asteroid.physicsBody =

[SKPhysicsBody bodyWithCircleOfRadius: asteroid.size.width / 2 ];

asteroid.physicsBody.mass = 10; asteroid.physicsBody.linearDamping =  $0$ ;

asteroid.physicsBody.velocity = aCGVector;

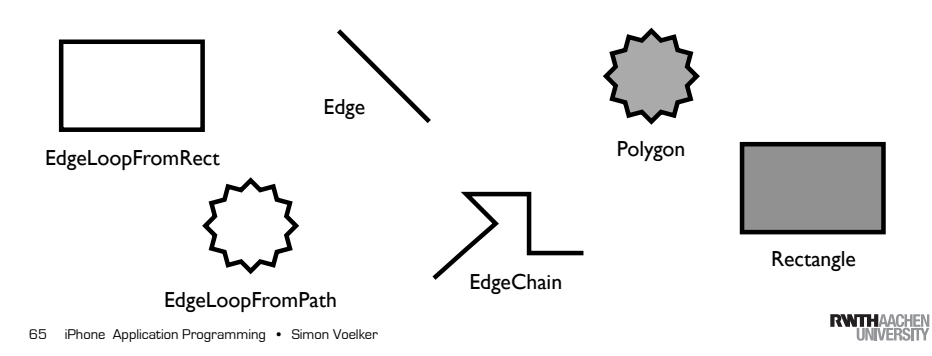

**SKPhysicsContact** 

#### Contact Delegate

self.physicsWorld.contactDelegate = myContactDelegate;

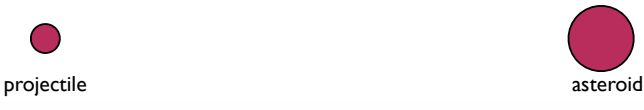

-(void)didBeginContact:(SKPhysicsContact \*)contact

@interface SKPhysicsContact SKPhysicsBody \*bodyA; SKPhysicsBody \*bodyB;

CGPoint contactPoint;

CGFloat collisionImpulse; @end

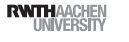

#### SKPhysicsWorld

- Each scene as its own PhysicsWorld
- Performs contact and collision tests

#### Global gravity

/\* normal gravity \*/ self.physicsWorld.gravity =  $CGP$ ointMake(0.0, -9.8);

/\* inverted gravity \*/ self.physicsWorld.gravity = CGPointMake(0.0, +9.8);

66 iPhone Application Programming . Simon Voelker

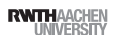

#### Collision Groups

@property (assign) uint32\_t categoryBitMask; @property (assign) uint32\_t collisionBitMask; @property (assign) uint32\_t contactTestBitMask;

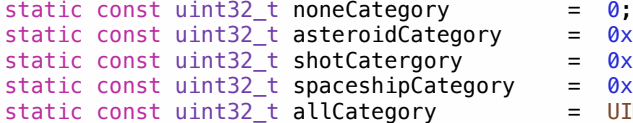

 $0 \times 1 \ll 0$  $0x1 \ll 1;$  $0x1 \leq 2$ UINT32\_MAX;

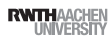

### Summary

- CoreGraphics
- Core Animation
- Sprite Kit
- Reading Assignment:
	- Core Animation Programming Guide
	- View Programming Guide for iOS
	- Sprite Kit Programming Guide

69 iPhone Application Programming • Simon Voelker (States of Maritan States of Texas of Texas of Texas of Texas of Texas of Texas of Texas of Texas of Texas of Texas of Texas of Texas of Texas of Texas of Texas of Texas of

**RWTHAACHEN** 

iPhone Application Programming • Simon Voelker

Looking for Thesis Students

Physics Demo

- Using Sprite Kit on large interactive tabletop
- Tangible on interactive tabletops

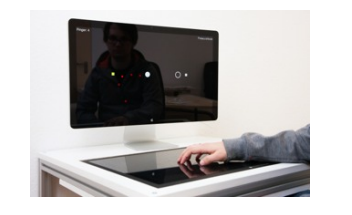

#### Image I/O

- Read and write image files
- PNG, JPEG, TIFF, GIF
- Highly efficient
- Metadata access
- Color management

#### voelker@cs.rwth-aachen.de

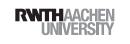

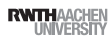

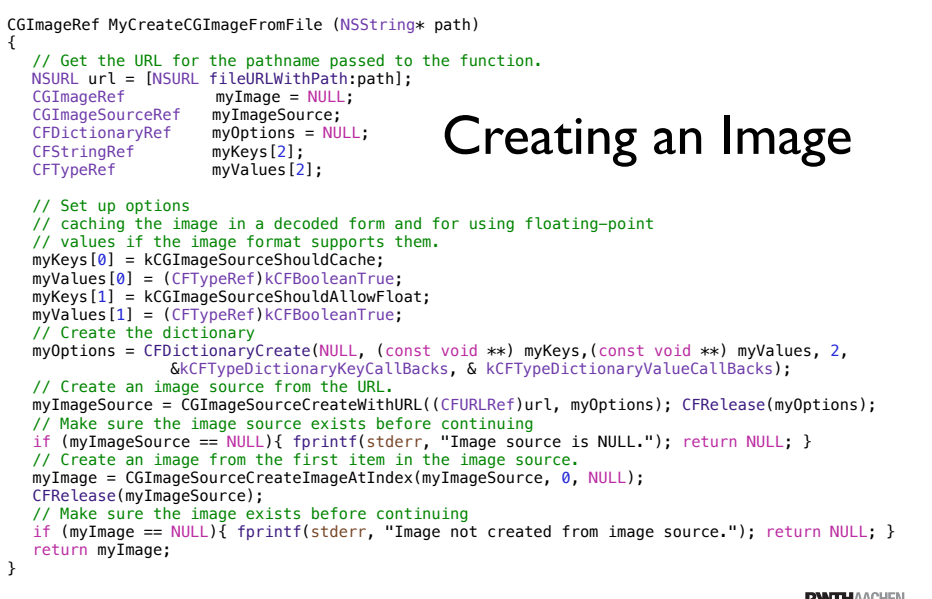

73 iPhone Application Programming . Simon Voelker

#### **RWTHAACHE**

### Accessing Properties

- Format-specific dictionaries
- Camera-maker dictionaries
- Image source container properties
- Individual image properties
- Color model values
- EXIF dictionary keys

74 iPhone Application Programming . Simon Voelker

**RWTHAACHE** 

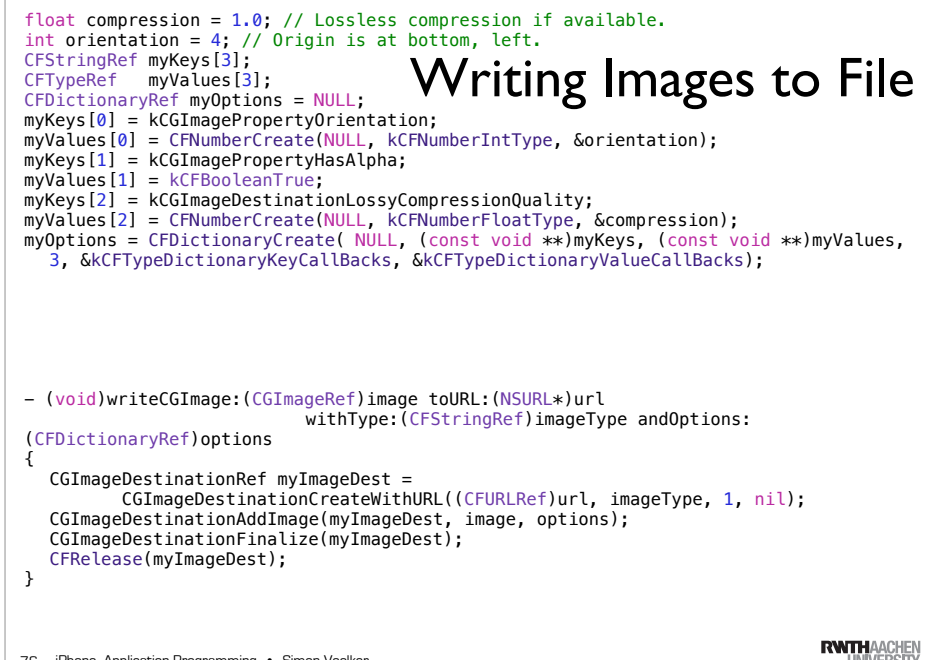

### Retrieving Properties

// Create an image source CGImageSourceRef source = CGImageSourceCreateWithURL((CFURLRef)url, NULL);

// Copy the properties CFDictionaryRef fileProps = CGImageSourceCopyProperties(source, nil);

// Get the file size for example NSString \*fileSize = (id)CFDictionaryGetValue(fileProps, kCGImagePropertyFileSize);

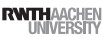

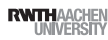